## Concur Expense: Report Number [1]

The **Report Number** is a **unique 6-digit alphanumeric number** assigned to each Expense Report. Referring to this number is helpful when contacting the <u>PSC Service Desk</u> [2] for questions or assistance about a specific Expense Report.

The **Report Number** can be found in several areas within Expense.

1. In the **Report Library** under the view drop-down options:

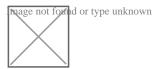

2. Within the report itself, on the **Expense Report Header:** 

To view, click into the Report from the *Manage Reports* page, and click on the Report Name or on the **Report Details** drop-down link and select **Report Header**.

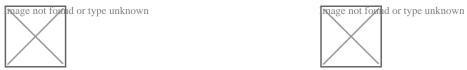

3. On the **Detailed Report** with the Expense Report itself by clicking on the Print/Share drop-down link and selecting any one of the **Detailed Report** options:

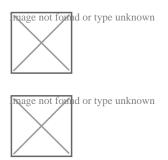

**Source URL:**https://www.cu.edu/psc/concur-expense-report-number

## Links

[1] https://www.cu.edu/psc/concur-expense-report-number [2] mailto:psc@cu.edu